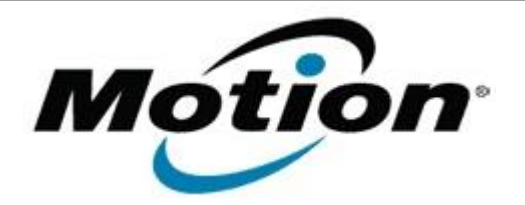

# Motion Computing Software Release Note

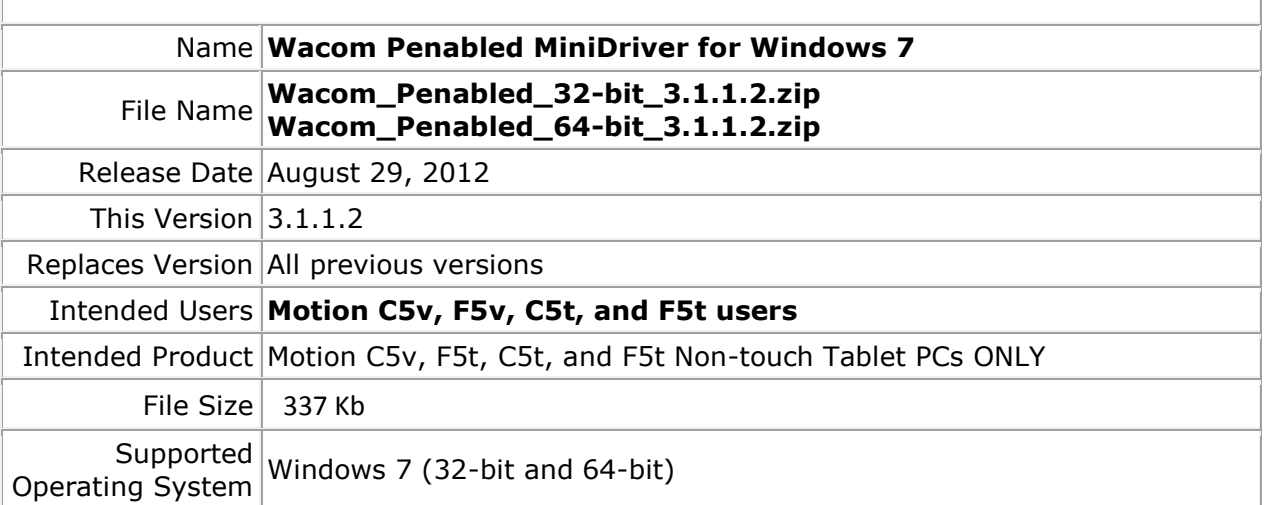

### **Fixes in this Release**

- Calibration was improved.
- Tap to right-click has been improved.

# **What's New In This Release**

 $N/A$ 

**Known Issues and Limitations**

 $N/A$ 

**Installation and Configuration Instructions**

### **To install Wacom Penabled 3.1.1.2, perform the following steps**:

- 1. Download the update and save to the directory location of your choice.
- 2. Unzip the file to a location on your local drive.
- 3. Double-click the installer (Wacom…install.exe) and follow the prompts.

# **Licensing**

Refer to your applicable end-user licensing agreement for usage terms.